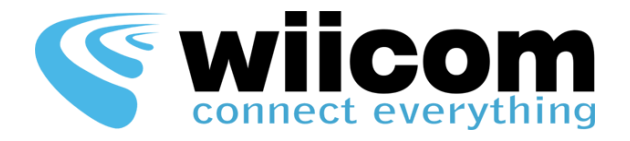

# COMPACT-x-UART COMPACT-x-485

**Quick Guide – ITA**

- **1 Montare il modulo Compact sullo Strip Adapter 8pin o direttamente sul connettore ERNI Connect**
	- Fare attenzione a non sforzare il connettore, il modulo Compact si alloggia solo in un verso o *Dettagli su www.wiicom.it/it/connectors*

# **2 Integrare lo Strip Adapter o il connettore ERNI sul proprio device**

- Fare riferimento alla Compact-HW-Guide per il PINOUT dello Strip Adapter e la corretta alimentazione (da 5 a 10 Volt)
	- o *Scaricare la Compact-HW-Guide da www.wiicom.it/it/compact-s*
	- o *Collegare l'alimentazione*
	- o *Collegare RX e TX della seriale del proprio dispositivo ospitante rispettivamente al TX e all'RX dello Strip Adapter*

# **3 Test di connettività**

- Qualche secondo dopo aver alimentato correttamente il modulo Compact, connettersi alla rete WIICOM adhoc attraverso un PC Windows
- Impostare l'indirizzo IP del PC uguale a 192.168.100.2 e Subnet Mask 255.255.255.0
	- o *Per modificare il proprio IP, cliccare sull'icona della rete nel vassoio di sistema di Windows.*
	- o *Cliccare col tasto destro sulla rete WIICOM\_adhoc a cui ci si è preventivamente connessi.*
	- o *Cliccare su "Stato", poi su "Proprietà" poi scorrere fino a "Protocollo Internet Versione 4" e fare doppio click. Modificare le impostazioni di IP e Subnet Mask.*

### **4 Test di configurazione / trasmissione dati**

*Scaricare l'installer per Windows del configuratore CompactReadyGo da www.wiicom.it/it/compact-s*

- Tramite il software CompactReadyGo connettersi all'IP 192.168.100.10 per modificare la configurazione del modulo
- Aprire il pannello WII-Terminal di CompactReadyGo per visualizzare o inviare dati sulla UART o sulla RS485
	- o *Ogni dato inviato dalla seriale verrà propagato automaticamente sul Wi-Fi e viceversa*
- Maggiori informazioni disponibili sulla *Compact – User Guide* e sulla *CompactReadyGo – Software Guide* scaricabili da www.wiicom.it/it/compact-s

# **5 Possibili problemi**

- Non vedo la rete WIICOM\_adhoc fra le reti Wi-Fi disponibili:
	- o *Verificare che il modulo Compact sia alimentato correttamente (5-10V) – Riavviare il modulo*
	- o *Verificare l'integrità del modulo e del connettore - contattare il centro di supporto Wiicom*
- Non riesco a connettermi al modulo Compact usando CompactReadyGo:
	- o *Verificare che l'indirizzo IP della propria scheda Wi-Fi sia uguale a 192.168.100.2 e la Subnet Mask sia uguale a 255.255.255.0 (vedi punto 3)*
- Non vedo alcun dato sul WII-Terminal:
	- o *Verificare il collegamento tra RX e TX della seriale del dispositivo ospitante e lo Strip Adapter*
	- o *Verificare che il proprio dispositivo ospitante stia inviando dei dati sulla seriale*

### *Fare riferimento al sito web www.wiicom.it per maggiori informazioni o richieste di supporto.*